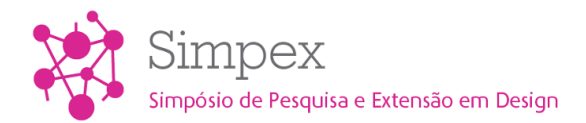

# **Organização estatística de informações gráficas por tabulação eletrônica e gráficos de análise**

*Statistical organization of graphical information by electronic tabulation and graphics of analysis*

Daniel Dutra Gomes<sup>1</sup>.

Ms. Letícia Pedruzzi Fonseca, Ufes<sup>22</sup>.

tabulação, dados, gráficos

Este artigo relata o processo de tabulação eletrônica de dados referentes ao jornal E.T.V., periódico acadêmico capixaba publicado durante os anos de 1943 a 1962. Trata da organização estatística dos dados coletados, estabelecendo uma linguagem de comunicação e facilitando o trabalho em equipe; e a tomada de decisões em Design, otimizando a apresentação, análise e correlação das informações.

*tabulation, data, graphics*

*This paper gives an account of the process of electronic tabulation of data during study of the student newspaper E.T.V., published between 1943 and 1962. It deals with the statistical organization of the data, establishing an effective communication language, optimization of the presentation, and analysis of the relation between information.*

## **1 Introdução**

l

Na busca pela compreensão da memória gráfica capixaba, desde 2010, o Núcleo de Identidade Gráfica Capixaba (Nigráfica), vem investigando um curso de aprendizagem em Tipografia e Encadernação que teve início em 1942 e término por volta de 1964, na Escola Técnica de Vitória, Espírito Santo (SUETH, 2009). Além de aulas práticas de composição manual e mecânica, impressão e encadernação (SILVA, 2010); os alunos produziam um jornal estudantil: o *E.T.V.* (figura 1), fundado em 19 de julho de 1943. Os artigos do periódico eram de responsabilidade dos alunos da instituição e, a composição e impressão dos jornais em especial dos alunos do curso de Tipografia e Encadernação, sob orientação dos professores (SUETH, 2009). A Escola Técnica de Vitória, hoje, Instituto Federal do Espírito Santo guarda um acervo com edições do extinto jornal *E.T.V.*, permitindo que o periódico seja estudado por pesquisadores do Nigráfica.

<sup>&</sup>lt;sup>1</sup> Universidade Federal do Espírito Santo, Ufes. [dandutra.7@gmail.com](mailto:dandutra.7@gmail.com)

<sup>&</sup>lt;sup>2</sup> Universidade Federal do Espírito Santo, Ufes. [lepedruce@gmail.com](mailto:lepedruce@gmail.com)

Figura 1: *E.T.V.* – ed. 15. Ano III, Abril, 1945.

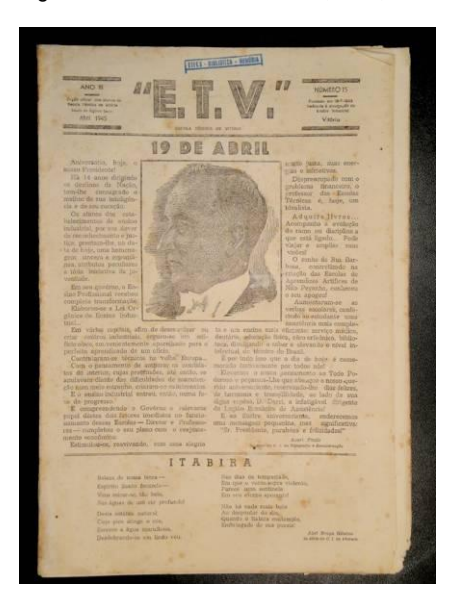

#### **2 Propósito**

Este artigo relata o desenvolvimento de um processo de tabulação eletrônica de dados referentes ao jornal *E.T.V.*. A equipe do Nigráfica analisou alguns aspectos gráficos das edições do periódico estudantil com o auxílio de uma ficha de coleta de dados baseada na desenvolvida anteriormente no núcleo (TONINI, 2010). Foram analisadas 44 edições, resultando, assim, em um número de dados muito grande, cuja absorção de informações torna-se uma tarefa complexa. Para tanto, era preciso organizar estatisticamente as informações coletadas a fim de estabelecer uma linguagem única de comunicação, facilitando o trabalho da equipe. A tabulação eletrônica, a apresentação dos dados, e a geração de gráficos, viabilizam análises e correlação das informações, validando conclusões (TOLEDO, 1985).

#### **3 Métodos para artigo de pesquisa ou Processos para artigos relacionados à prática**

Em muitos momentos, o designer defronta-se com a situação de dispor de tantos dados que o processo de absorção da informação torna-se complicado. Sendo assim, a utilização de preceitos da estatística torna-se indispensável.

A estatística constitui um corpo de técnicas e metodologias desenvolvidas para a coleta, classificação, apresentação, análise e interpretação de dados (TOLEDO, 1985). Seus conceitos e técnicas aplicam-se como premissas facilitadoras de um trabalho científico.

A estatística descritiva estabelece pontos que permitem a organização, classificação dos dados observados e a sua apresentação através de gráficos e tabelas, descrevendo, de forma sucinta, diferentes fenômenos (FONSECA, 2008). Seus conceitos e técnicas aplicam-se como premissas facilitadoras de um trabalho científico.

No contexto do Design de Informação, a visualização das informações conta com a sua complexidade apresentando-se com clareza, precisão e eficiência (TUFTE, 1998).

Após definir o tipo de informação com qual se está lidando, é possível categorizar e organizar, agrupando os dados que possuem similaridades, diminuindo a carga de informações (TUFTE, 1998) e, em seguida, escolher o tipo de representação adequada e coerente.

A compreensão dessas teorias deu início ao processo de tabulação eletrônica dos dados, guiando as ações do desenvolvimento do trabalho analítico e conclusivo.

## **4 Colunas, linhas e a organização do cabeçalho**

Inicialmente, foi criado no Excel, programa de planilha eletrônica de cálculo escrito, uma pasta de trabalho para organizar as informações. A planilha "Banco de Dados" (figura 2) constitui a área para a inserção das informações provenientes da ficha de coleta de dados.

Em um plano geral, as colunas dessa planilha organizam os diferentes grupos de informações descritos na ficha de análise: geral, mancha gráfica e seções. Enquanto, as linhas dividem-se de forma crescente ao longo das diferentes edições do Jornal *E.T.V.* analisadas.

As linhas da "coluna A" dedicam-se a organizar os pesquisadores responsáveis por cada edição analisada. O fato de se apresentarem logo no início da planilha permite saber, previamente, o responsável pelas informações coletadas referentes à edição que segue ao longo da linha.

O grupo "Geral" reúne informações que são responsáveis por organizar cronologicamente as edições coletadas como: número da edição, ano de edição, data de publicação; e outras informações como: cabeçalho do jornal, formato da página, os redatores responsáveis, tipo de papel e quais cores foram utilizados na impressão.

O grupo "Mancha Gráfica" reúne as características gráficas principais do periódico estudantil. O grupo subdivide-se em: "mancha gráfica convencional", "capa", "miolo".

O subgrupo "Mancha Gráfica Convencional" organiza informações quantitativas como o formato da mancha gráfica, número de colunas, bitola da coluna, entre coluna, e informações qualitativas: a forma de divisão horizontal e vertical presente.

O subgrupo "Capa" organiza, principalmente, informações referentes à imagem presente na capa de cada edição, reunindo dados como: a área ocupada pela imagem na capa; o tipo de imagem, ilustração ou fotografia; a tipologia da imagem, que indica se esta se refere a personalidades, progresso, datas comemorativas, entre outros; a cor utilizada na sua impressão, esta poderia ser diferente da cor utilizada na impressão do restante da página e do jornal.

O subgrupo "Miolo" organiza informações sobre as imagens, reunindo informações como a quantidade de ilustrações e fotografias presentes, a presença de legendas, molduras; e os anúncios, quantificando-os e, classificando-os como verbal e não-verbal.

O grupo "Seções" organiza algumas seções que se mantiveram fixas ao longo das edições do jornal *E.T.V.* Após identificar quais eram estas seções, foram criados subgrupos com o nome de cada seção e, por seguinte, quatro entradas, para cada subgrupo, a fim de organizar as informações coletadas: a versão do título, o número de páginas ocupado pela seção, a cor de impressão utilizada, e a quantidade de famílias tipográficas utilizadas na composição do texto.

Figura 2: Tabela de Análise do jornal E.T.V. - Planilha "Banco de Dados".

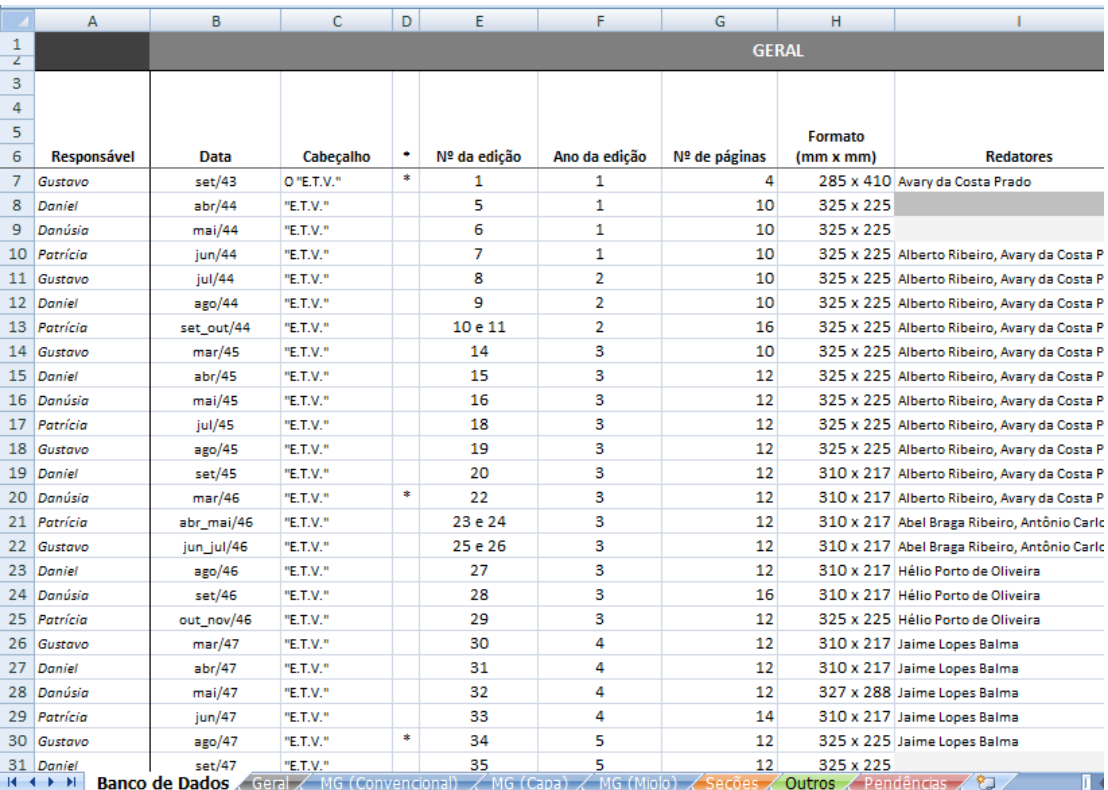

#### **5 Gerando gráficos: viabilizando e validando conclusões**

Com a tabulação e conseqüente organização dos dados na planilha "Banco de Dados" já era possível uma visualização das freqüências das variáveis e alterações ao longo do tempo. No entanto, ainda fazia-se necessário gerar gráficos a fim de melhorar a visualização dessas alterações, freqüências e correlações de informações.

Desse modo, a apresentação gráfica torna-se um importante complemento à apresentação tabular. Os gráficos permitem ao pesquisador uma visualização imediata da distribuição dos valores observados, proporcionando maior facilidade e rapidez de compreensão dos mesmos, propiciando uma idéia mais satisfatória da concentração e dispersão dos valores, uma vez que estes estejam apresentados em grandezas visualmente interpretáveis (TOLEDO, 1985).

Optou-se pela utilização de gráficos de análise (TOLEDO, 1985), uma vez que estes consistem sempre do acompanhamento de uma tabela, indicando ao lado os dados e freqüências referentes ao gráfico apresentado, e um texto dissertativo, incluindo os pontos conclusivos principais revelados pelo gráfico e, referências importantes que ajudem na sua compreensão.

Desde o início, à medida que diferentes gráficos foram gerados, e a resultante excessiva quantidade de diferentes gráficos, identificou-se a necessidade de melhorar a sua organização e distribuição na pasta de trabalho a fim de facilitar a continuidade da pesquisa. Então, foram criadas na pasta de trabalho seis planilhas para alocar os diferentes grupos, e subgrupos, de gráficos (figura 3). Todos os dados dos gráficos são provenientes da planilha "Banco de Dados".

A planilha "Geral" reúne os gráficos referentes a dados provenientes das colunas do grupo "Geral", apresentado na planilha "Banco de Dados".

Como o grupo "Mancha Gráfica", fornecido na planilha "Banco de Dados", apresenta uma quantidade de informações muito extensa, que resulta em inúmeras possibilidades de gráficos. Optou-se por criar uma planilha para cada subgrupo de informação do grupo "Mancha Gráfica". Portanto, foram criadas as seguintes planilhas: "MG (Convencional)", "MG (Capa)", "MG (Miolo). Cada uma reúne os gráficos gerados por suas relativas informações, provenientes da planilha "Banco Geral".

A planilha "Seções" reúne os gráficos referentes a dados provenientes das colunas do grupo "Seções", também apresentado na planilha "Banco de Dados".

Por fim, criou-se a planilha "Outros". Esta reúne os gráficos resultantes de outros gráficos, distribuídos nas planilhas descritas acima, ou ainda, aqueles que são resultados de correlação de informações pertencentes a diferentes grupos.

Então, essas seis planilhas, descritas acima: "Geral", "MG (Convencional)", "MG (Capa)", "MG (Miolo)", "Seções", "Outros"; organizavam todos os gráficos gerados com os dados organizados na planilha "Banco de Dados".

Figura 3: Tabela de Análise do jornal *E.T.V.* - Guia de organização das planilhas.

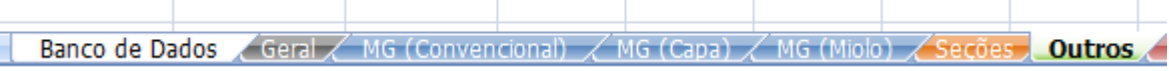

Cada planilha de gráfico contava com a seguinte hierarquia de informações: Título, localizado no topo, informando sobre qual grupo, ou subgrupo, de informações os gráficos ali apresentados pertenciam; a indicação do que estava sendo analisado e representado naquele gráfico; uma tabela com as freqüências dos dados, localizada ao lado esquerdo, resumindo os dados coletados presentes na planilha "Banco de Dados"; o gráfico, apresentado ao centro; e as conclusões conseqüentes à análise do gráfico e de outras referências àquela informação à direita (figura 4).

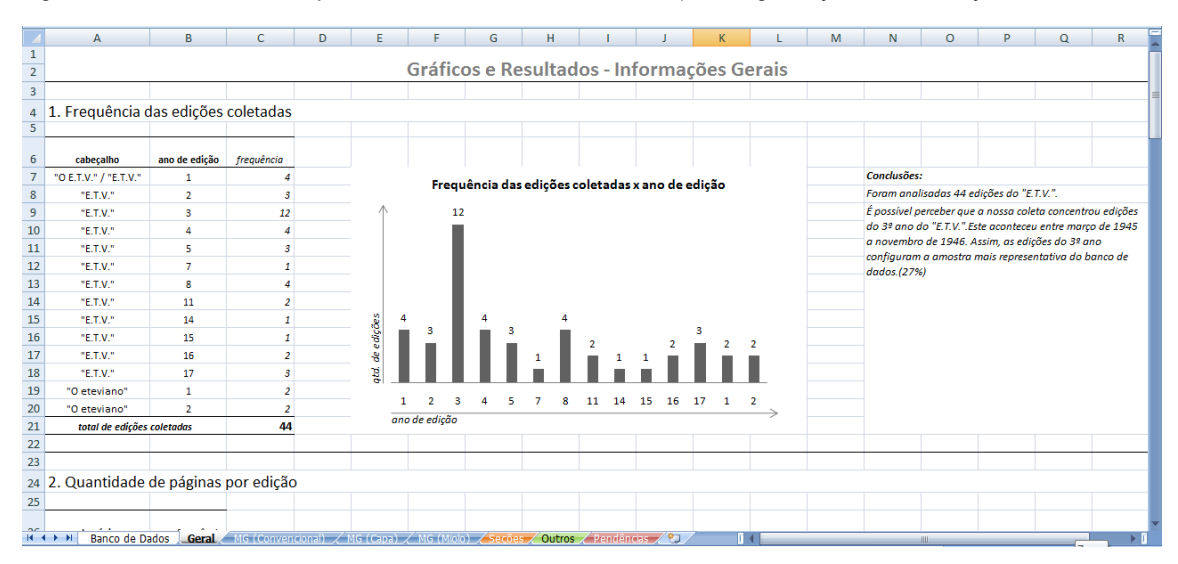

Figura 4: Tabela de Análise do jornal *E.T.V.* - Planilha "Geral". Hierarquia e organização das informações.

Ao longo do trabalho, foi possível perceber que algumas variáveis apresentam-se melhor em uma categoria específica de gráfico. Deste modo, de acordo com o objetivo analítico da informação e sua classificação, diferentes gráficos são gerados. Esta questão fora analisada previamente por estudiosos da atividade estatística.

É importante entender que as variáveis podem ser classificadas, basicamente, em dois grupos (TOLEDO, 1985): As variáveis podem ser qualitativas, agrupam aquelas que não se consegue medir diretamente, como, por exemplo, qual o tipo de imagem utilizada na capa (ilustração, fotografia) ou a cor de impressão (azul, vermelho); ou então, quantitativas, aquelas que se consegue medir diretamente, como número de páginas, quantidade de imagens, número de famílias tipográficas utilizadas, entre outros.

Para variáveis qualitativas, gráficos de setores, ou setogramas, denotam uma apresentação mais fidedigna, uma vez que estas não representam valores, e sim características sem um grau de hierarquia relativo. A construção de um gráfico de setores parte de uma circunferência, e o fato de que esta apresenta um número total de 360 graus. Desse modo, o número total analisado, 100%, corresponderá a 360°. Cada uma das parcelas, contribuições, de cada variável é expressa em graus, por meio de uma correspondência de regra de três simples (TOLEDO, 1985).

Assim, gráficos de setores são ideais para observar a contribuição de cada variável qualitativa para um valor total. Pôde-se aplicar, por exemplo, para análise do tipo de imagem utilizado na capa do jornal *E.T.V.* (figura 5), ou o tipo de papel escolhido para impressão do periódico (figura 6).

Figura 5: Gráfico de setores – Tipo de imagem presente na capa do jornal *E.T.V.*

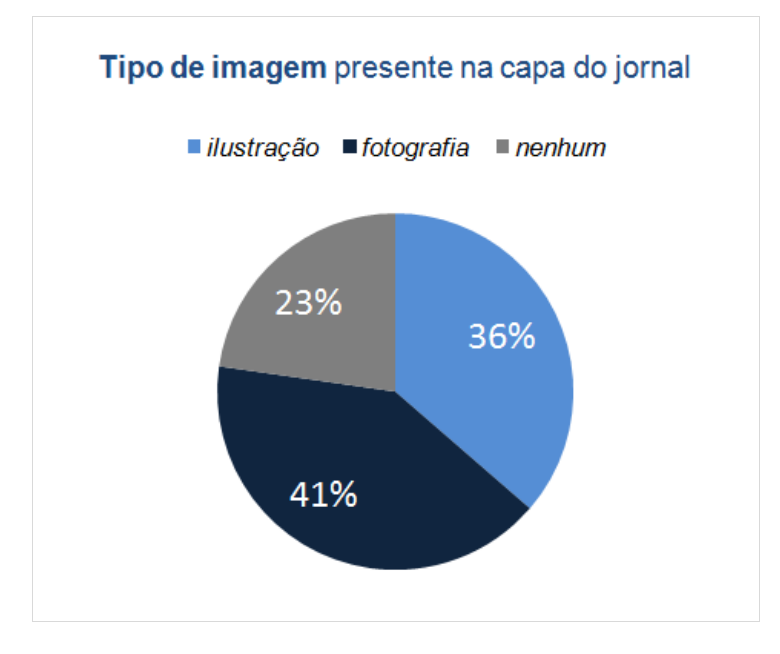

De acordo com a figura 5, é possível perceber que a utilização de fotografia na capa do jornal *E.T.V.* predominou ao longo de suas publicações. A fotografia se fez presente em um valor percentual de 41%, enquanto a ilustração em 36%. O gráfico, também indica que 23%, quase ¼ da totalidade, das edições do periódico não apresentaram imagem na capa.

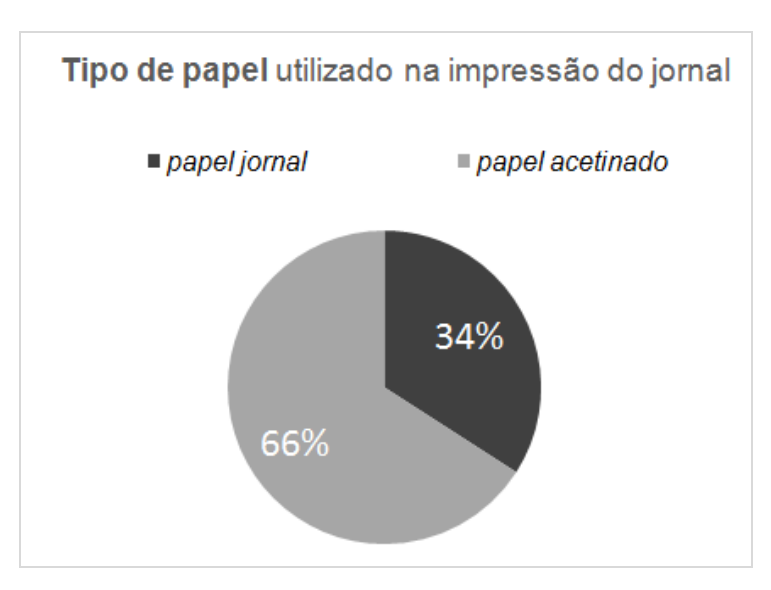

Figura 6: Gráfico de setores – Tipo de papel utilizado na impressão do jornal *E.T.V.*

De acordo com a figura 6, observamos que a maioria das edições, 66%, do jornal foram impressas em papel do tipo acetinado. No entanto, vale destacar que esse tipo de gráfico não demonstra a distribuição das freqüências de cada variável, não permite que o analista observe como ocorreu essa variação. O gráfico não apresenta se durante certo período o jornal era impresso em papel jornal e depois passou a ser impresso em papel acetinado, ou se estas opções de papel se intercalavam.

Para variáveis quantitativas, aquelas que são medidas diretas, gráficos em barras são excelentes uma vez que as apresentam em uma seqüência numérica lógica e demonstram sua freqüência de modo comparativo.

Os gráficos em barras têm como objetivo comparar grandezas, por meio de retângulos de igual largura e alturas proporcionais às suas respectivas grandezas. Cada barra apresenta a representatividade de um atributo. É importante destacar que as barras só diferem em comprimento, denunciando a contribuição de cada variável, e não em largura, a qual é arbitrária (TOLEDO, 1985).

Foi possível, utilizar de gráficos em barras, por exemplo, para a quantidade de páginas por edição do jornal E.T.V. (figura 7).

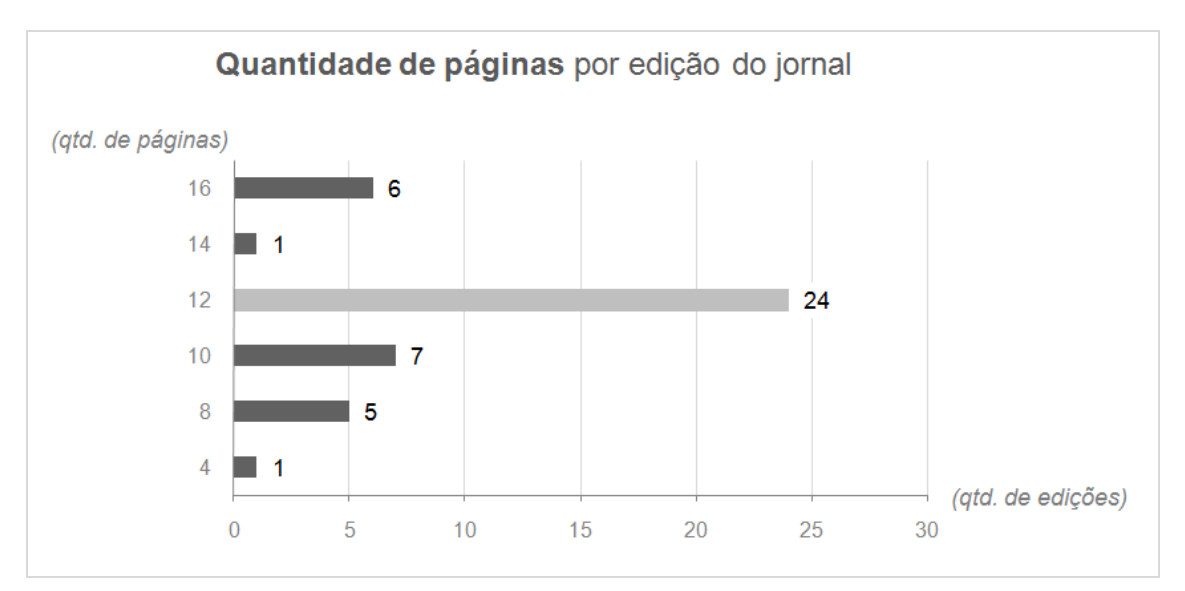

Figura 7: Gráfico em barras – Quantidade de páginas por edição do jornal *E.T.V.*

De acordo com a figura 7, observamos que o gráfico apresenta como eixo x, horizontal, a quantidade de edições e como eixo y, vertical, o número de páginas. Apesar do eixo y permitir uma apresentação seqüencial ordenada dos valores, estes valores são pontuais, portanto este não possui uma escala. É possível entender, que da amostra de 44 edições, 24 edições apresentaram um número de 12 páginas por edição. Diferentemente dos gráficos de setores, o gráfico em barras, não permite a visualização da contribuição de cada variável para o valor total. No entanto, garante a visualização da seqüência crescente dos valores da variável (quantidade de páginas). Além de informar a contribuição de cada valor (quantidade de edições). Igualmente ao gráfico de setores, o gráfico em barras também não apresenta a distribuição das freqüências de cada variável, como ocorreu essa variação dos valores. Vale destacar que o gráfico em barras também se aplica na apresentação de variáveis qualitativas que apresentam alguma hierarquia entre si.

Em alguns casos, deseja-se observar como a variável se comportou ao longo do tempo. Neste caso, a utilização de gráficos em linhas uma vez que este tipo de representação mostra as mudanças pontuais da variável ao longo de um período.

Os gráficos lineares são particularmente mais eficientes que os gráficos em barras, quando existem flutuações nas séries. Para construir um gráfico em linhas, basta marcar os pontos correspondentes aos valores observados em cada período e uni-los por meio de um traço contínuo (TOLEDO, 1985).

Pôde-se aplicar a construção de gráficos em linhas, por exemplo, para acompanhar a quantidade de páginas por edição do jornal *E.T.V.* (figura 8) durante seu período de publicação, e a presença da imagem na mancha gráfica da página (figura 9).

Figura 8: Gráfico em linhas – Quantidade de páginas por edição do jornal *E.T.V.*

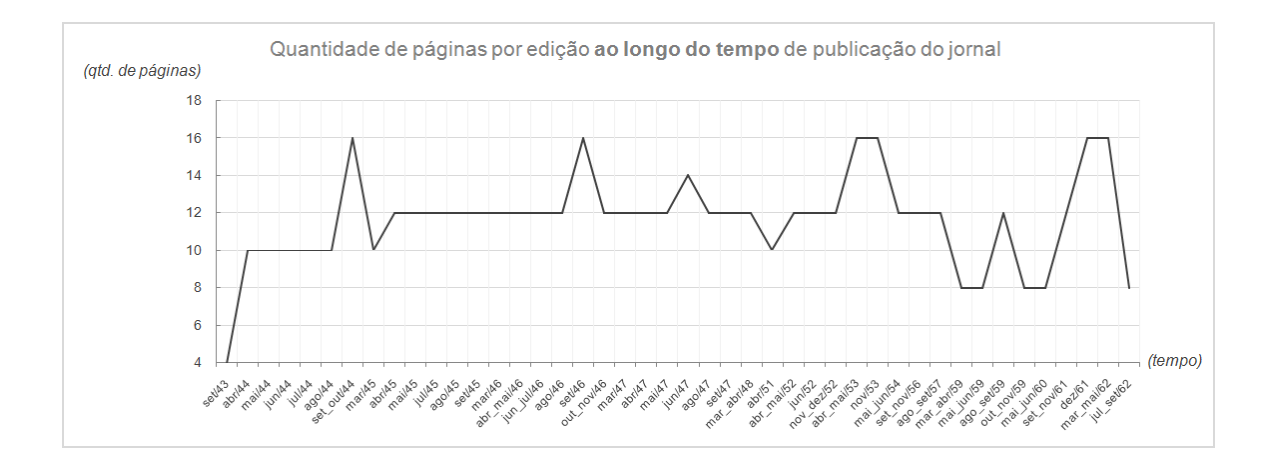

De acordo com a figura 8, observamos que o gráfico apresenta no eixo x uma linha do tempo dos meses e anos de publicação do jornal *E.T.V.,* enquanto no eixo y está indicada a quantidade de páginas por edição. O gráfico em linhas permite a visualização de que o jornal teve sua primeira edição apresentando apenas 4 páginas, seguiu-se de um progresso, representado pela ascensão da linha; um período de estabilidade em 12 páginas, manutenção da altura da linha; algumas variações; e uma queda no final, declínio da linha. A predominância de 12 páginas por edição, já denunciada no gráfico de barras apresentado acima se confirma no gráfico em linhas.

Esta representação permite que sejam feitas correlações com referências históricas, como por exemplo, o período de queda na quantidade de páginas, antes a sua última ascensão, representado no final do gráfico, que ocorreu entre abril de 1959 e novembro de 1961, período marcado pela mudança do redator responsável pelo periódico de Valdecir Cardoso para Fernando Alves Duarte.

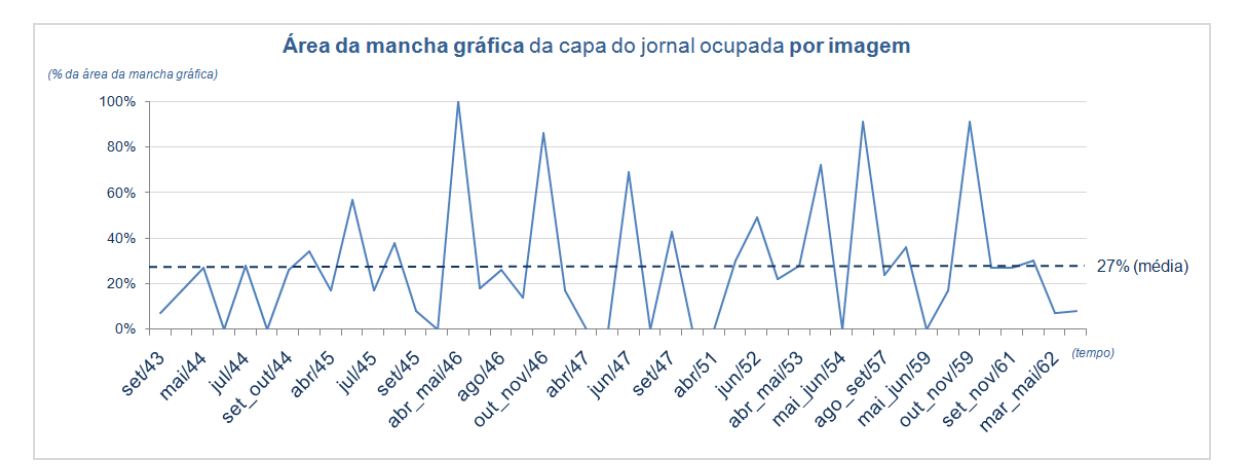

Figura 9: Gráfico em linhas – Área da mancha gráfica da capa do jornal *E.T.V.* ocupada por imagem.

Analisando a figura 9, observamos que o gráfico em linhas apresenta como se procedeu a representatividade da imagem na mancha gráfica da capa do jornal *E.T.V.* ao longo do seu período de publicação. É interessante observar que, nesse caso o eixo y ordena os valores percentuais da área da mancha gráfica da capa ocupada pela presença de imagem. Percebese que essa variável apresentou grande instabilidade, o que se pode relacionar com a dificuldade na impressão de imagens no periódico na época. As imagens eram aplicadas no periódico por meio de clichês, tecnologia cara e escassa na região (WOTKOSKY, 2010). O gráfico em linhas apresenta uma linha tracejada indicando que numa média, a imagem ocupou 27% da mancha gráfica da capa do jornal ao longo de todo o seu período de publicação amostrado. Também é possível um caso único no qual a imagem ocupou 100% da página, que ocorreu na edição de 1946.

Os gráficos em linhas permitem, também, que diferentes variáveis sejam analisadas simultaneamente, observando o comportamento cronológico de diferentes variáveis. Como, por exemplo, a quantidade de ilustrações e de fotografias no miolo do jornal *E.T.V.* (figura10)

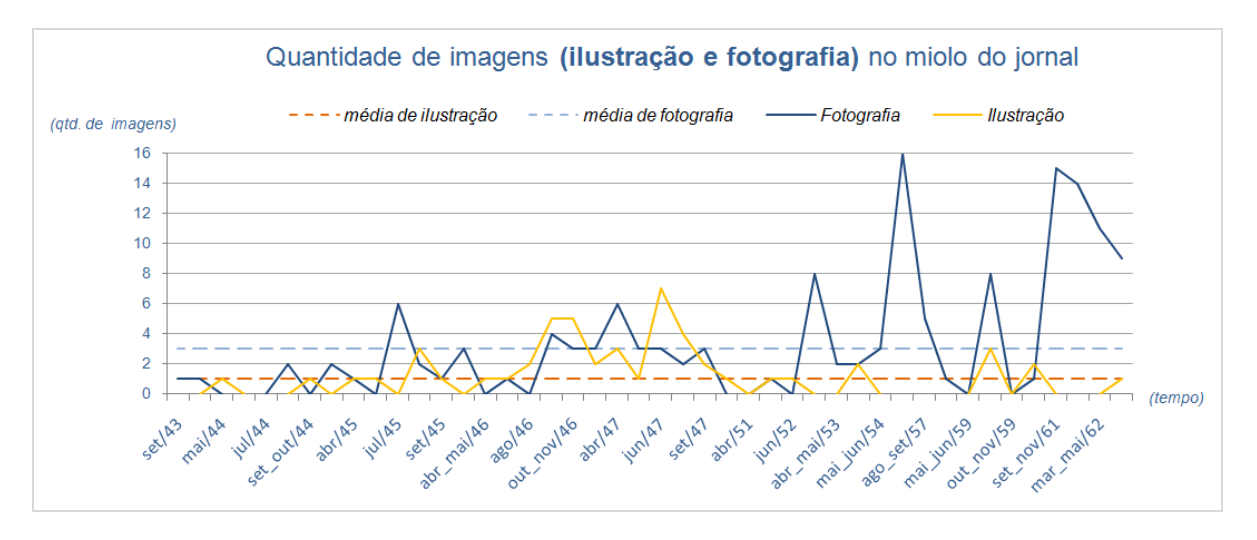

Figura 10: Gráfico em linhas – Quantidade de imagens (ilustração e fotografia) no miolo do jornal *E.T.V.*

De acordo com a figura 10, observamos que o gráfico em linhas apresenta a quantidade de ilustrações e de fotografias no miolo do jornal *E.T.V.* durante seu período de publicação. É interessante observar que, na maioria das edições, as duas variáveis se procederam de modo similar, ou seja, um aumento da quantidade de fotografias é acompanhado da quantidade de ilustrações. Essa variação fica claramente demonstrada no período de agosto de 1946 e setembro de 1947. No entanto, isto ocorre em patamares diferentes, uma vez que a quantidade de fotografias é, na maioria das edições, superior ao de ilustrações. Comprova-se pelas médias dos dois atributos, a média de fotografias por edição é 3, enquanto a de ilustrações é apenas 1.

Vale lembrar também que, este caso de predominância da fotografia em relação a ilustração ocorreu na capa do periódico, como já foi argumentado.

#### **6 Decisões em Design que facilitaram o relacionamento com a planilha**

Com a tabulação e conseqüente organização dos dados na planilha "Banco de Dados" já era possível uma visualização das freqüências das variáveis e alterações ao longo do tempo. No entanto, muitas informações qualitativas coletadas como o tipo de papel utilizado na impressão do jornal *E.T.V.*, o tipo da imagem presente na capa do periódico (ilustração ou fotografia), os tipos de divisão horizontal e vertical (identificar como o espaço entre os blocos de texto se apresentava, seja por fios, vinhetas ou elementos gráficos) utilizados na composição dos textos das seções, geram colunas muito largas e representam maior tempo gasto e esforço do pesquisador para inseri-las na planilha. Desse modo, a fim de aprimorar e viabilizar essa ação, algumas informações qualitativas apresentam um código numérico presente ao seu lado na ficha de coleta de dados. Esse código numérico deve ser o dado inserido nas células na planilha, dispensando a informação relativa.

Outro ponto que facilitou a ação do pesquisador no preenchimento da planilha é a possibilidade que o software traz de utilizar fórmulas para o auto-preenchimento de células e inserção de gráficos. A quantidade total de anúncios presentes na edição é gerada automaticamente, após o pesquisador inserir quantos anúncios verbais e quantos anúncios não-verbais foram contabilizados por edição. O cálculo de freqüência das informações de cada coluna, as médias de algumas informações quantitativas também utilizam deste recurso. Os gráficos gerados nas diferentes planilhas apresentavam os valores alocados da planilha "Banco de Dados". Essa possibilidade tornou a ação de gerar gráficos prática e dinâmica, ponto essencial à pesquisa.

O preenchimento das células é um trabalho que exige extrema atenção do responsável, sendo assim, a probabilidade de que uma célula seja esquecida ou até mesmo preenchida erroneamente e considerável. Desse modo, foi criada uma nova planilha na pasta de trabalho: Pendências. O cabeçalho conta com as seguintes informações: número e ano da edição, data de publicação e cabeçalho, a fim de identificar a qual edição a célula errônea pertence. Segue, uma coluna dedica-se a descrição do problema encontrado, outras duas para identificar quem encontrou o problema e quem é o responsável por aquela célula. Dito isto, cada pesquisador que perceber um erro ou tiver dúvida na informação preenchida na célula de marcá-la de vermelho, seguir para a planilha de pendências e preencher uma linha com as informações referentes ao cabeçalho já descrito. Existe uma última coluna na planilha de pendências, esta se apresenta para que, depois de solucionada a pendência, o responsável possa marcar a célula e indicar a resolução aos colegas.

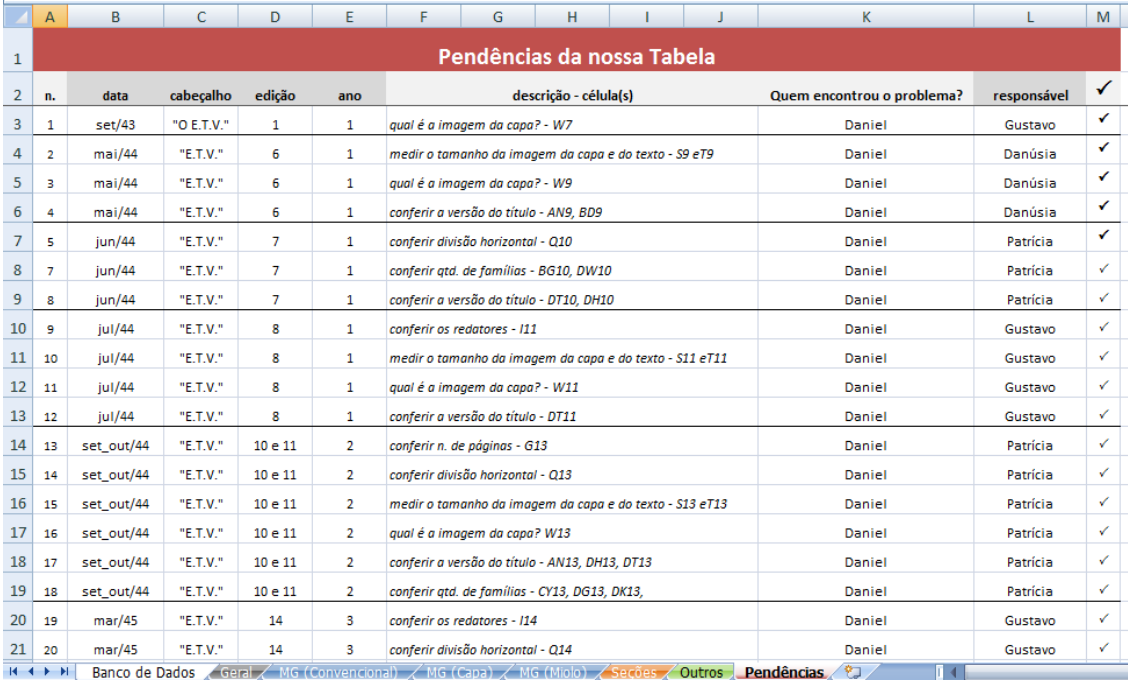

Figura 11: Tabela de Análise do jornal *E.T.V.* - Planilha "Pendências".

É importante destacar a utilização de cores para etiquetar, e representar informações, facilitando a absorção e manuseio das informações presentes no trabalho proposto (GUIMARÃES, 2004). A cor fez-se presente nos cabeçalhos, permitindo dividir visualmente os diferentes grupos de informações. Ocorreu a utilização de cores com a mesma tonalidade no cabeçalho para separar visualmente a ocorrência de duplas entrada e mantendo a hierarquização das informações. Como previamente descrito, a cor também foi utilizada para marcar cada pendência. Outra situação importante foi a utilização das cores de cada grupo de informações nas cores das guias de cada planilha de gráficos referentes, facilitando as correlações.

A preocupação com o corpo da fonte e a conseqüente largura da coluna foi mais uma questão planejada, pensando na futura possibilidade de impressão da planilha e eliminando gastos desnecessários de papel na defesa de um conceito sustentável.

#### **7 Conclusão**

A tabulação eletrônica dos dados, aplicando conceitos estatísticos descritivos (FONSECA, 2008) e utilizando questões de Design para garantir clareza na visualização e entendimento das informações (TUFTE, 2001), resultou em um documento que reúne os aspectos gráficos do jornal *E.T.V.* de modo eficiente e, cuja organização garantiu dinamismo à geração de gráficos. As decisões embasadas teoricamente (TOLEDO, 1985), atuando em paralelo à percepção da adequação de diferentes gráficos para a visualização das características de diferentes dados, permitiram uma análise do jornal percebendo sua identidade gráfica e transformações. Permitiu aos pesquisadores entender as nuances das edições ocorridas ao longo do tempo e, a partir daí, concluir aspectos da memória gráfica capixaba.

# **Referências**

FONSECA, Jairo Simon da. *Curso de Estatística.* 6. ed. São Paulo: Atlas, 2008.

- GUIMARÃES, Luciano. *A cor como informação: a construção biofísica, lingüística, e cultural da simbologia das cores.* 3. ed. São Paulo: Annablume, 2000.
- SILVA, Zenaldo Rosa da. Entrevista concedida a Daniel Dutra, Danusia Peixoto, Gustavo Binda e Patrícia Campos. Vitória, 1 set. 2010.
- SUETH, José Candido Rifan et al. *A trajetória de 100 anos dos eternos titãs: da Escola de Aprendizes Artífices ao Instituto Federal.* 1. ed. Vitória, 2009.
- TOLEDO, Geraldo Luciano. *Estatística Básica.* 2. ed. São Paulo: Atlas, 2985.
- TONINI, Juliana Colli; Paiva, Rayza Mucunã; Torres, Camila Lombardi (IC); Dutra, Thiago Luiz Mendes (IC); Fonseca, Letícia Pedruzzi; Pacheco, Heliana Soneghet; PhD; *Desenvolvimento da "Ficha de Coleta de Dados" para a análise gráfica da revista Vida Capichaba,* Anais do Congresso (São Paulo: 9 Congresso P&D, 2010).
- TUFTE, Edward R. *Envisioning Information.* Cheshire: Graphic Press, 1998.
- WOTKOSKY, Oseas. Entrevista concedida a Daniel Dutra, Danúsia Peixoto, Gustavo Binda e Patrícia Campos. Vitória, 23 dez. 2010.